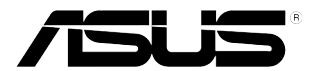

## **PB238Q seeria LCD monitor**

# **Kasutusjuhend**

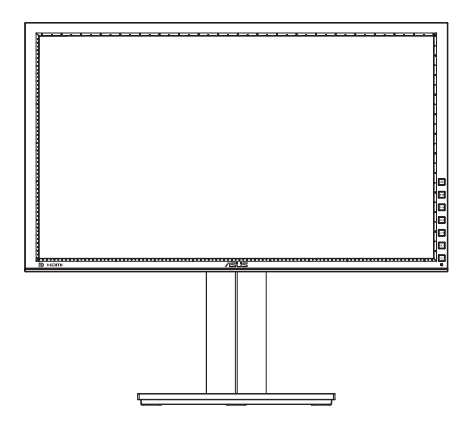

### **Sisukord**

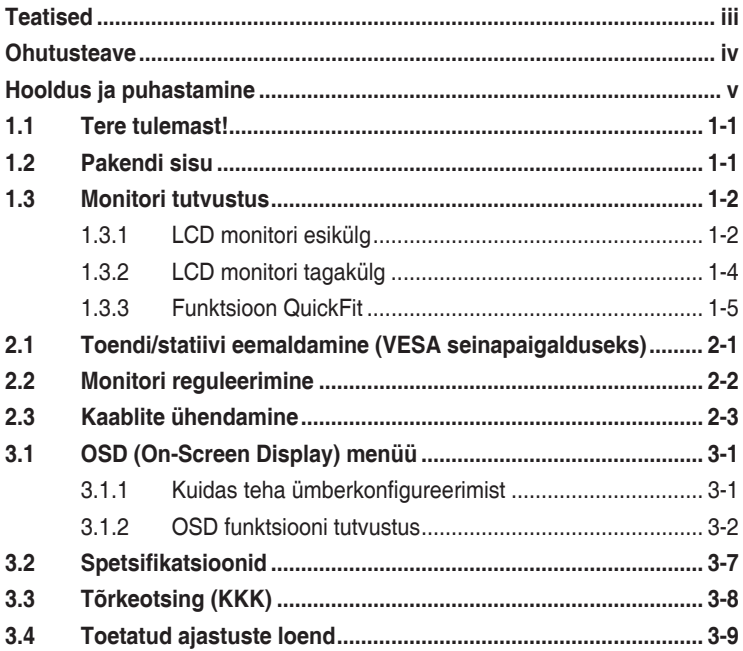

Autoriõigus © 2012 ASUSTeK COMPUTER INC. Kõik õigused on reserveeritud.

Käesoleva kasutusjuhendi ühtegi osa, kaasa arvatud selles kirjeldatud tooteid ja tarkvara, ei või reprodutseerida, edastada, transkribeerida, säilitada otsingusüsteemis ega tõlkida mistahes keelde mistahes vormis, välja arvatud ostja poolt varundamise eesmärgil säilitatavad dokumendid, ilma ASUSTeK COMPUTER INC. ("ASUS") kirjaliku loata.

Toote garantii kaotab kehtivuse või toote teenindusperioodi ei pikendata, kui: (1) toodet on parandatud, modifitseeritud või muudetud, välja arvatud juhud, mil sellise paranduse, modifitseerimise või muudatuse teostamiseks on saadud ASUSe kirjalik luba; või (2) toote seerianumber on moonutatud või see puudub.

ASUS VÄLJASTAB KASUTUSJUHENDI "NII, NAGU SEE ON", ILMA IGASUGUSE OTSESE VÕI KAUDSE GARANTIITA, KAASA ARVATUD KAUDSED KAUBANDUSLIKKUSE VÕI KONKREETSEKS EESMÄRGIKS SOBIVUSE GARANTIID VÕI TINGIMUSED. MITTE MINGIL JUHUL EI OLE ASUS, SELLE DIREKTORID, AMETNIKUD, TÖÖTAJAD VÕI AGENDID VASTUTAVAD MINGITE KONKREETSETE, JUHUSLIKE VÕI KAUDSETE KAHJUDE EEST (KAASA ARVATUD SAAMATA JÄÄNUD KASUMIGA SEOTUD KAHJUD, ÄRIAKTIIVSUSE LANGUS, ANDMETE KAOTSIMINEK, ÄRITEGEVUSE PEATUMINE JMS), ISEGI KUI ASUST ON TEAVITATUD SELLISTE KAHJUDE TEKKIMISE VÕIMALUSEST KÄESOLEVAS KASUTUSJUHENDIS VÕI TOOTEL ESINEVA VEA TÕTTU.

KÄESOLEVAS KASUTUSJUHENDIS ESITATUD SPETSIFIKATSIOONE JA TEAVET KASUTATAKSE AINULT INFORMATIIVSEL EESMÄRGIL NING TEAVE VÕIB IGAL AJAL ETTETEATAMATA MUUTUDA, MISTÕTTU EI SAA SEDA TÕLGENDADA KUI ASUSE KOHUSTUST. ASUS EI VÕTA MINGIT VASTUTUST KÄESOLEVAS KASUTUSJUHENDIS NING SELLES KIRJELDATUD TOODETES JA TARKVARAS ESINEVATE VIGADE VÕI EBATÄPSUSTE EEST.

Käesolevas kasutusjuhendis esinevad tootenimed ja ettevõtete nimed võivad, aga ei pruugi olla, vastavate ettevõtete registreeritud kaubamärgid või autoriõigused ning neid kasutatakse ainult selgitamise eesmärgil ja omanike huvides ilma kavatsuseta õigusi rikkuda.

### <span id="page-2-0"></span>**Teatised**

#### **Föderaalse Sidekomisjoni (FCC) avaldus**

See seade vastab FCC eeskirjade 15. jaotise nõuetele. Seade peab vastama kahele tingimusele:

- Käesolev seade ei tohi põhjustada ohtlikke häireid ning
- Käesolev seade peab vastu võtma kõiki signaale, kaasa arvatud signaale, mis võivad põhjustada soovimatuid häireid seadme töös.

Käesolev seade on läbinud katsetused ning tunnistatud vastavaks klassi B digitaalseadmetele esitatavatele piirangutele, vastavalt FCC reeglite 15. jaotisele. Need piirangud on ette nähtud elumajades asuvatele seadmetele piisava kaitse tagamiseks kahjulike häirete eest. Käesolev seade tekitab, kasutab ja võib väljastada raadiosageduslikku energiat ning kui seda seadet ei paigaldata ja ei kasutata vastavalt tootja juhistele, võib see põhjustada ohtlikke häireid raadiosides. Samas puudub garantii selle kohta, et häireid ei esine teatud kasutustingimustes. Kui antud seade põhjustab häireid raadio- või telesignaali vastuvõtul, mida saab kontrollida seadmete sisse- ja väljalülitamise abil, peaks kasutaja proovima häireid kõrvaldada mõne alljärgneva meetme abil:

- Muutke vastuvõtuantenni suunda või asukohta.
- Viige seade ja vastuvõtja teineteisest kaugemale.
- Ühendage seade teise pistikupesasse või vooluahelasse kui vastuvõtja.
- Konsulteerige abi saamiseks edasimüüja või kogenud raadio-/ teletehnikuga.

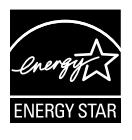

Energy Star®'i partnerina on meie ettevõte kontrollinud käesoleva toote vastavust Energy Star®'i energiasäästmise suunistele..

#### **Kanada Sideameti avaldus**

See digitaalseade ei ületa klassi B digitaalseadmetele kehtestatud raadiomüra piirnorme, mis on sätestatud Kanada sideameti raadiohäirete piiranguid käsitlevate määrustega.

See B-klassi digitaalaparaat on vastavuses Kanada standardiga ICES-003.

### <span id="page-3-0"></span>**Ohutusteave**

- Enne monitori paigaldamist lugege hoolikalt kõiki seadmega kaasnenud dokumente.
- • Tuleohu või elektrilöögi vältimiseks ärge jätke monitori kunagi vihma kätte ega niiskesse keskkonda.
- • Ärge püüdke kunagi avada monitori korpust. Monitoris kasutatav kõrgepinge võib põhjustada tõsiseid kehalisi vigastusi.
- • Kui toitepinge puudub, siis ärge püüdke probleemi ise lahendada. Võtke ühendust kvalifitseeritud hooldustehnikuga või jaemüüjaga.
- • Enne toote kasutamist veenduge, et kõik kaablid on nõuetekohaselt ühendatud ja kontrollige, kas toitekaablid on vigastusteta. Kui märkate kahjustusi, võtke kohe ühendust edasimüüjaga.
- Korpuse tagaosas olevad pilud ja avaused on ette nähtud ventilatsiooniks. Ärge blokeerige neid pilusid. Ärge paigutage seda toodet mitte kunagi radiaatori või küttekeha kohale ega lähedale, kui pole tagatud nõuetekohast ventilatsiooni.
- Monitori tuleb kasutada toitepingel, millele on viidatud toiteallika andmesildil. Kui te ei tea kindlalt, milline on toitepinge vooluvõrgus, võtke ühendust edasimüüjaga või kohaliku elektrifirmaga.
- • Kasutage nõuetekohast toitepistikut, mis vastab kohalikele elektritarbimise nõuetele.
- • Vältige pikenduspistikühenduste ja pikendusjuhtmete ülekoormamist. Ülekoormus võib põhjustada tulekahju või elektrilöögi.
- • Vältige tolmu, niiskust ja äärmuslikke temperatuure. Ärge paigutage monitori sellisesse kohta, kus see võib märjaks saada. Paigutage monitor stabiilsele pinnale.
- • Äikesetormi või seadme pikaajalise mittekasutamise korral ühendage monitor vooluvõrgust lahti. See kaitseb monitori kahjustuste eest, mida tekitaks liigpinge.
- • Ärge kunagi lükake monitori korpuse piludesse mingeid esemeid ja vältige vedelike sattumist seadme õhutusavadesse.
- Seadme toimivuse tagamiseks kasutage monitori ainult koos arvutitega, millel on erikonfiguratsiooniga pistik töötamiseks vahelduvvoolupingel 100-240V.
- • Kui monitori kasutamisel esineb tehnilist laadi probleeme, siis võtke ühendust kvalifitseeritud hooldustehnikuga või jaemüüjaga.
- • Seadme ühendamiseks kasutage selle lähedal asuvat ja kergesti ligipääsetavat pistikupesa.

### <span id="page-4-0"></span>**Hooldus ja puhastamine**

- Enne monitori tõstmist või ümberpaigutamist tuleks kaablid ja toitejuhe seadme küljest lahti ühendada. Monitori teisaldamisel kasutage õiget tõstmistehnikat. Monitori tõstmisel või kandmisel haarake kinni selle servadest. Ärge haarake tõstmisel statiivist ega juhtmetest.
- Puhastamine. Lülitage monitor välja ja ühendage toitejuhe lahti. Puhastage monitori pinda mitte-abrasiivse ebemevaba lapiga. Rasked plekid saab eemaldada lahjas pesuvahendis niisutatud lapiga.
- Vältige alkoholi või atsetooni sisaldavate puhastusainete kasutamist. Kasutage puhastusaineid, mis on ette nähtud LCD monitoridel kasutamiseks. Ärge mitte kunagi pihustage puhastusainet otse ekraanile, kuna vedelik võib nõrguda monitori sisemusse ja põhjustada elektrilöögi.

#### **Normaalselt toimiva monitori juures võib esineda järgmisi tunnuseid:**

- Fluorestsentsvalguse iseloomu tõttu võib ekraan esmasel kasutamisel virvendada. Veendumaks, et virvendus on ajutine, lülitage toitelüliti välja ja seejärel uuesti sisse.
- Võib täheldada pisut ebaühtlaselt helendavat ekraani, sõltuvalt kasutatavast töölaua mustrist.
- • Kui ekraanil on mitme tunni vältel kuvatud sama pilt, siis on võimalik, et uuele pildile lülitumisel jääb ekraanile järelkujutis. Ekraanipilt taastub teatud aja jooksul, alternatiivselt saab ekraani ka paariks tunniks toitelülitist sulgeda.
- Kui ekraan muutub mustaks, hakkab vilkuma või ei tööta, siis võtke tõrke eemaldamiseks ühendust edasimüüjaga või pöörduge teeninduskeskusse. Ärge üritage monitori ise remontida!

#### **Selles juhendis kasutatav nimetamistava**

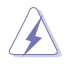

HOIATUS: Teave vigastustest hoidumiseks teatud toimingute teostamisel.

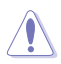

HOIATUS: Teave komponentide kahjustamise ennetamiseks teatud toimingute teostamisel.

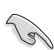

OLULINE: Teave, mida te PEATE toimingu lõpuleviimiseks järgima.

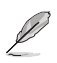

MÄRKUS: Näpunäited ja täiendav teave seadme kasutamiseks.

#### **Kust leida täiendavat teavet**

Täiendavat teavet ning toote- ja tarkvaravärskendusi leiate järgmistest allikatest.

#### **1. ASUSe veebisaidid**

ASUSe ülemaailmsed veebisaidid pakuvad uuendatud teavet ASUSe riistvara ja tarkvaratoodete kohta. Vt **http://www.asus.com**

#### **2. Valikuline dokumentatsioon**

Võimalik, et teie tootepakend sisaldab valikulist dokumentatsiooni, mis on lisatud edasimüüja poolt. Need dokumendid ei ole standardpakendi osaks.

### <span id="page-6-0"></span>**1.1 Tere tulemast!**

Täname teid ASUS® PB238Q seeria LCD monitori ostmise eest!

Uusim laiekraan LCD monitor ASUSelt pakub karget, laiemat ja eredamat kuva, millele lisandub palju muid omadusi, mis teevad ekraani jälgimise senisest meeldivamaks.

Nende funktsioonidega PB238Q seeria monitorid rikastavad teie visuaalset kogemust ja muudavad arvuti kasutamise mugavamaks!

### **1.2 Pakendi sisu**

Veenduge, et PB238Q seeria LCD monitori pakend sisaldab järgmist.

- $\checkmark$  I CD monitor
- $\checkmark$  Toitejuhe
- $\checkmark$  VGA kaabel
- $\checkmark$  DVI kaabel
- $\checkmark$  DisplayPort kaabel
- $\checkmark$  USB kaabel
- $\checkmark$  Kaabliside
- $\checkmark$  Audiokaabel
- Lühijuhend
- $\checkmark$ Garantiikaart

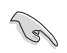

Kui mõni ülalnimetatud artiklitest on kahjustatud või puudub, siis võtke kohe ühendust jaemüüjaga.

### <span id="page-7-0"></span>**1.3 Monitori tutvustus**

#### **1.3.1 LCD monitori esikülg**

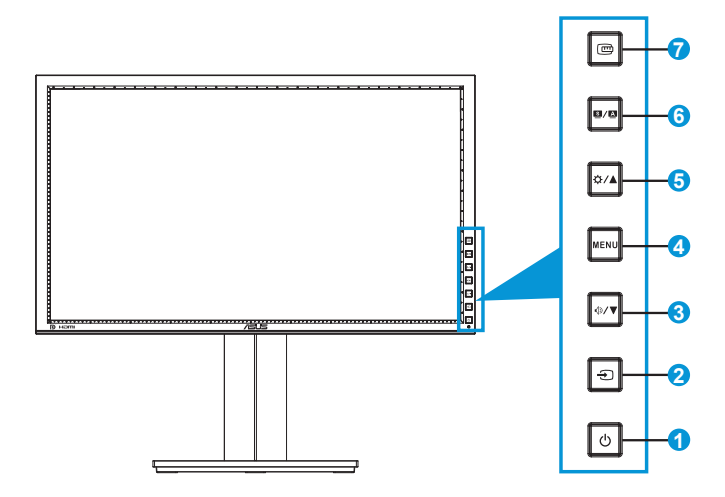

1. *O* Toitenupp/toiteindikaator:

- Vajutage seda nuppu monitori sisse või välja lülitamiseks.
- Toiteindikaatori värvide tähendused on toodud allpool.

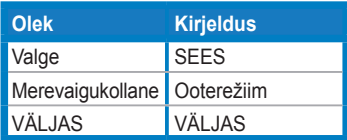

- 2.  $\bigoplus$  Sisendi valikunupp:
	- Vajutage seda nuppu, et valida sisendallikas.

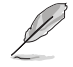

Vajutage nuppu  $\bigodot$  (Sisendi valik), et kuvada HDMI/DisplayPort signaalid pärast HDMI/DisplayPort kaabli ühendamist monitoriga.

- 3.  $\sqrt{V}$  Nupp:
	- Vajutage seda nuppu, et vähendada väärtusi või nihutada oma valik vasakule/alla.
	- See on ka kiirklahv helitugevuse reguleerimiseks.
- 4. Nupp MENU (Menüü):
	- Vajutage seda nuppu OSD menüü sisse lülitamiseks või OSD menüüs valitud üksuse aktiveerimiseks.
	- Vajutage seda nuppu, et väljuda kiirklahvi OSD menüüst.
- 5.  $\bigcirc$  / A Nupp:
	- Vajutage seda nuppu, et suurendada väärtusi või nihutada oma valik paremale/üles.
	- Heleduse reguleerimise kiirklahv
- 6.  $\blacksquare/\blacksquare$  Nupp:
	- Vajutage seda nuppu, et valida soovitud eelseadistusrežiim.
	- Vajutage seda nuppu, et väljuda OSD menüüst või minna tagasi eelmisse menüüsse, kui OSD menüü on aktiivne.
	- Vajutage seda nuppu  $2 \sim 4$  sekundit, et reguleerida automaatselt pildi optimaalset asendit, taktsagedust ja faasi (ainult VGA režiimis).
- 7. **四 Nupp QuickFit:** 
	- Vajutage seda nuppu, et aktiveerida funktsioon QuickFit, mis on mõeldud joondamiseks.
	- Funktsioon QuickFit sisaldab 7 lehekülge tavalisi võrgustiku mustreid ning paberi ja foto suurusi. (Täpsemat teavet vt jaotisest 1.3.3 Funktsioon QuickFit)

#### <span id="page-9-0"></span>**1.3.2 LCD monitori tagakülg**

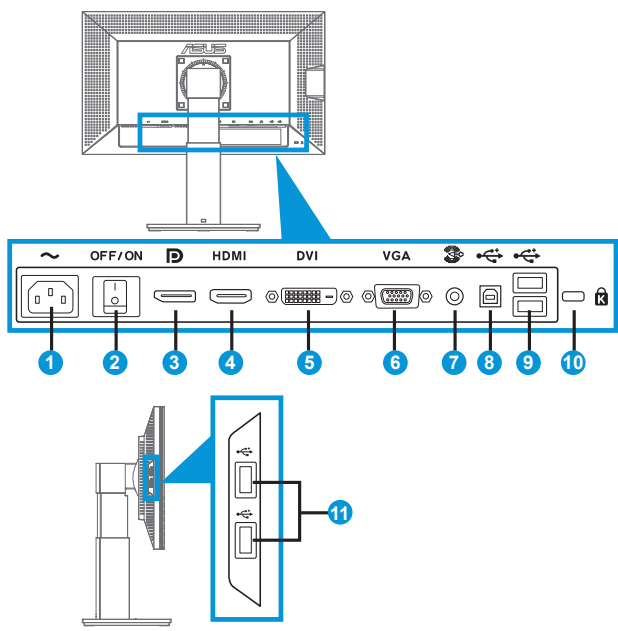

#### **Konnektorid tagaküljel**

- 1. AC-IN port: See port on toitekaabli ühendamiseks.
- 2. Toitelüliti: Vajutage seda lülitit toite sisse/välja lülitamiseks.
- 3. DisplayPort See port on DisplayPort-ühilduva seadme ühendamiseks.
- 4. HDMI port: See port on HDMI-ühilduva seadme ühendamiseks.
- 5. DVI port: see 24-kontaktiline pesa on PC (Personal Computer) DVI-D digitaalsignaali ühendamiseks.
- 6. VGA port: see 15-kontaktiline pesa on arvuti VGA ühenduseks.
- 7. Audio Line-in port
- 8. USB üleslüli port: see port on USB üleslüli kaabli ühendamiseks.
- 9. USB allalüli pordid: need pordid on USB seadmete, nagu nt USB klaviatuur/hiir, USB välkmäluseade jne, ühendamiseks.
- <span id="page-10-0"></span>10. Kensingtoni luku pesa.
- 11. USB allalüli pordid: need pordid on USB seadmete, nagu nt USB klaviatuur/hiir, USB välkmäluseade jne, ühendamiseks.

#### **1.3.3 Funktsioon QuickFit**

Funktsioon QuickFit sisaldab kolme mustrit: (1) Võrgustik (2) Paberi suurus (3) Foto suurus.

1. Võrgustiku mustrid

Võrgustiku mustrid aitavad disaineritel ja kasutajatel korraldada lehekülje sisu ja paigutust ning tagada lehekülje väljanägemise ja mulje järjepidevus.

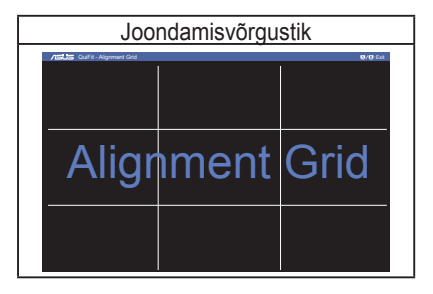

2. Paberi suurus

QuickFit pakub kasutajatele oma dokumentide ekraanil vaatamiseks mitmeid üldkasutatavaid standardseid paberiformaate nende tegelikus suuruses.

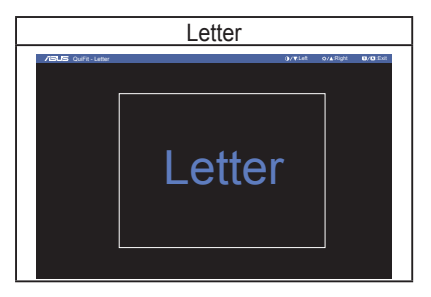

#### 3. Foto suurus

Fotode tegelikud suurused, mis kuvatakse funktsiooni QuickFit kasutades, võimaldavad fotograafidel ja teistele kasutajatel oma fotosid ekraanil tegelikus suuruses vaadata ja redigeerida.

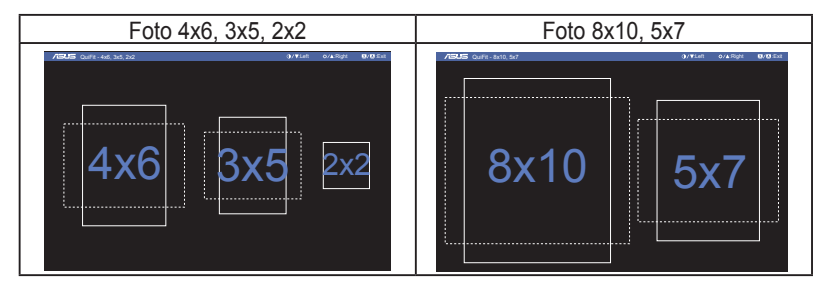

### <span id="page-12-0"></span>**2.1 Toendi/statiivi eemaldamine (VESA seinapaigalduseks)**

Selle monitori eemaldatav statiiv on spetsiaalselt loodud VESA nõuetele vastava seinapaigalduse jaoks.

#### Toendi/statiivi eemaldamiseks:

- 1. Ühendagi lahti toite- ja signaalikaablid. Paigutage monitor ettevaatlikult nii, et selle ekraan jääb vastu lauda.
- 2. Kasutage kruvikeerajat, et eemaldada neli toendil olevat kruvi (joonis 1), seejärel eemaldage monitorilt toend/statiiv (jn 2).
	- Soovitatav on katta laud pehme riidega, et vältida monitori kahjustamist.
	- Hoidke monitori statiivi kinni, kui kruvisid eemaldate.

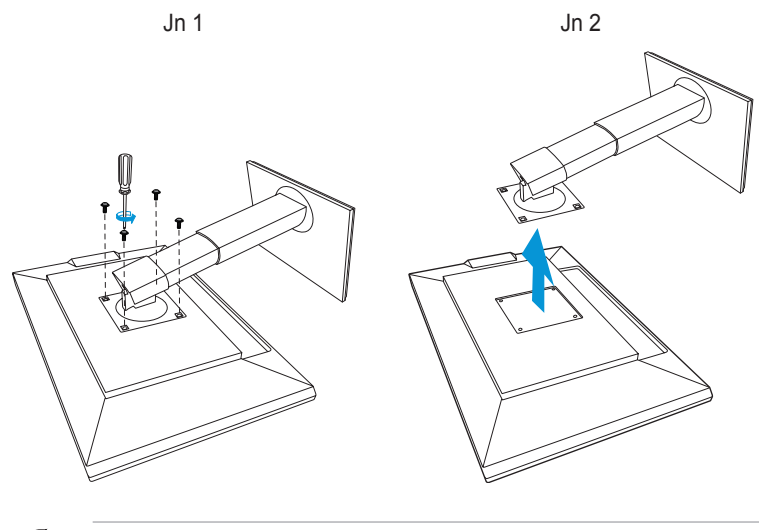

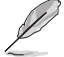

- VESA seinapaigalduskomplekt (100 mm x 100 mm) ei kaasne seadmega.
- Kasutada ainult koos UL nõuetele vastava seinapaigalduse toendiga (min kaal/koormus 22,7 kg) (Kruvi suurus: M4 x 10 mm).

### <span id="page-13-0"></span>**2.2 Monitori reguleerimine**

- Optimaalseks vaatamiseks paigutage monitor otse vaatevälja, seejärel seadke monitor enda jaoks kõige sobivama nurga alla.
- Monitori kaldenurga valimisel hoidke statiivi kinni, et vältida seadme kukkumist.
- Monitori kaldenurka saab reguleerida vahemikus +20˚ kuni -5˚ja pöördering vasakule või paremale on 60˚. Monitori kõrgust saab reguleerida +/- 10cm ulatuses.

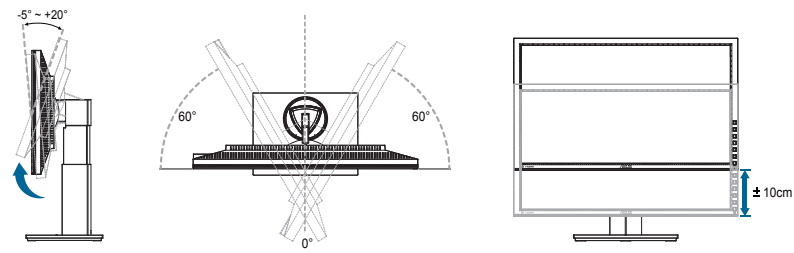

#### **Monitori pööramine**

- 1. Tõstke monitor kõrgeimasse asendisse.
- 2. Kallutage monitori maksimaalse kaldenurga võrra.
- 3. Pöörake monitori sobiva nurga võrra päripäeva suunas.

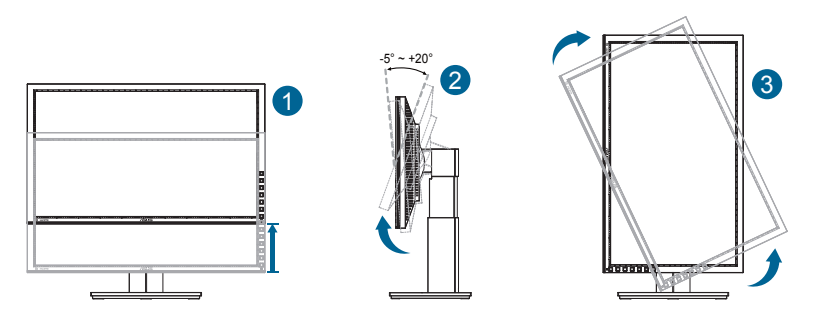

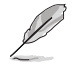

Vaatenurga reguleerimisel on normaalne, et monitor kergelt võbeleb.

### <span id="page-14-0"></span>**2.3 Kaablite ühendamine**

Ühendage kaablid järgmiste juhiste kohaselt:

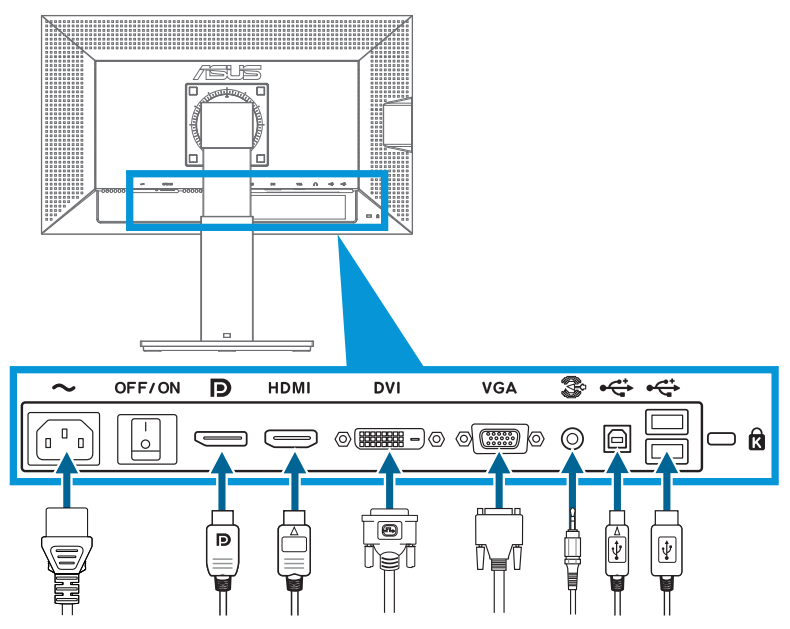

- **• Toitekaabli ühendamiseks**: ühendage toitekaabli üks ots kindlalt monitori vahelduvvoolu sisendpesasse ja teine ots toitepistikupesasse.
- **• VGA/HDMI/DVI/DisplayPort kaabli ühendamiseks**:
	- a. Ühendage VGA/HDMI/DVI/DisplayPort kaabli üks ots monitori VGA/HDMI/ DVI/DisplayPort pesasse.
	- b. Ühendage VGA/HDMI/DVI/DisplayPort kaabli teine ots arvuti VGA/HDMI/ DVI/DisplayPort pistikupesasse.
	- c. Pingutage kaks kruvi, et kinnitada VGA/DVI pistik.
- **• Audio kaabli ühendamiseks**: Ühendage audio kaabli üks ots monitori audio pesasse. Ühendage audio kaabli teine ots arvuti audio pistikupesasse.
- **• USB portide kasutamiseks**: ühendage USB kaabli väiksem ots (tüüp B) monitori USB üleslüli porti ja suurem ots (tüüp A) arvuti USB 2.0 porti.

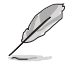

Kui need kaablid on ühendatud, siis saate valida sobiva signaali loendist Input Select (Sisendi valik) OSD menüüs.

### <span id="page-15-0"></span>**3.1 OSD (On-Screen Display) menüü**

#### **3.1.1 Kuidas teha ümberkonfigureerimist**

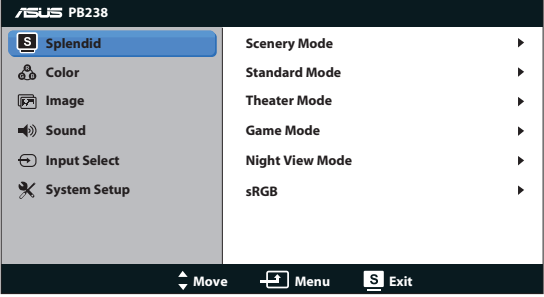

- 1. Vajutage nuppu MENU (MENÜÜ), et avada OSD menüü.
- 2. Vajutage nuppu  $\nabla$  ja  $\blacktriangle$ , et sirvida funktsioone. Tõstke soovitud funktsioon esile ja aktiveerige see, vajutades nuppu MENU (MENÜÜ). Kui valitud funktsioonil on alam-menüü, siis vajutage uuesti nuppu  $\blacktriangledown$  ja  $\blacktriangle$ , et sirvida funktsioone alam-menüüs. Tõstke soovitud funktsioon alam-menüüs esile ja aktiveerige see, vajutades nuppu MENU (MENÜÜ).
- 3. Vajutage nuppu ▼ ja ▲, et muuta valitud funktsiooni sätteid.
- 4. OSD menüüst väljumiseks vajutage nuppu **8 / 0**. Korrake sammu 2 ja sammu 3 mistahes teise funktsiooni reguleerimiseks.

#### <span id="page-16-0"></span>**3.1.2 OSD funktsiooni tutvustus**

#### **1. Splendid**

See funktsioon sisaldab kuut alamfunktsiooni, mida saate oma eelistustest lähtuvalt valida. Igas režiimis saab kasutada valikut Reset (Lähtesta), mis võimaldab naasta eelseatud režiimi.

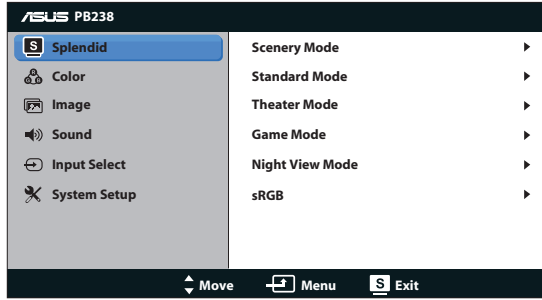

- **• Scenery Mode (Režiim Maastik)**: parim valik maastikupildi kuvamiseks, kasutades tehnoloogiat SPLENDID™ Video Enhancement (Videoparendus).
- **Standard Mode (Režiim Standardne):** see on parim valik dokumendi redigeerimiseks, kasutades tehnoloogiat SPLENDID™ Video Enhancement (Videoparendus).
- **Theater Mode (Režiim Teater)**: see on parim valik filmi vaatamiseks, kasutades tehnoloogiat SPLENDID™ Video Enhancement (Videoparendus).
- **• Game Mode (Režiim Mängud)**: see on parim valik mängude mängimiseks, kasutades tehnoloogiat SPLENDID™ Video Enhancement (Videoparendus).
- **• Night View Mode (Režiim Öövaade)**: see on parim valik tumedate stseenidega mängu või filmi jaoks, kasutades tehnoloogiat SPLENDID™ Video Enhancement (Videoparendus).
- *sRGB: See on parim valik fotode ja graafika vaatamiseks arvutitest.*

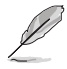

- **• Standard Mode (Režiimis Standardne) ,** ei ole funktsioonid **Saturation (Küllastus), Skin Tone (Nahatoon), Sharpness (Teravus)** ja **ASCR**  kasutaja poolt konfigureeritavad.
- • Režiimis **sRGB** ei ole funktsioonid **Saturation (Küllastus)**, **Color Temp (Värvitemperatuur)**, **Skin Tone (Nahatoon)**, **Sharpness (Teravus)** ja **ASCR** kasutaja poolt konfigureeritavad.

#### **2. Värv**

Valige sellest menüüst kujutise jaoks soovitud värv.

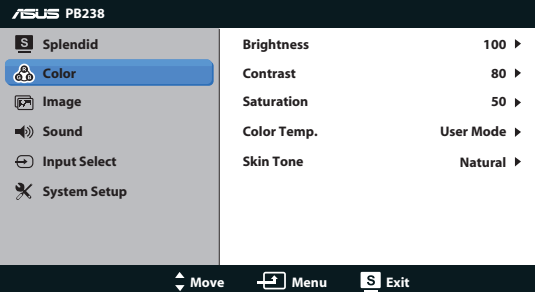

- **• Brightness (Heledus)**: reguleerimisvahemik on 0 100. Nupp  $\sharp$  /  $\blacktriangle$  on ka kiirklahv selle funktsiooni aktiveerimiseks.
- **Contrast (Kontrast): Reguleerimisvahemik on 0 100.**
- **• Saturation (Küllastus)**: Reguleerimisvahemik on 0 100.
- **• Color Temp. (Värvitemperatuur)**: sisaldab kolme värvirežiimi, kaasa arvatud (Cool (Külm), Normal (Normaalne), Warm (Soe)) ja User (Kasutaja).
- **Skin Tone (Nahatoon)**: sisaldab kolme värvirežiimi, kaasa arvatud Reddish (Punakas), Natural (Naturaalne) ja Yellowish (Kollakas).

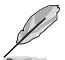

User Mode (Režiimis Kasutaja) saab kasutaja konfigureerida värve R (Punane), G (Roheline) ja B (Sinine); reguleerimisvahemik on 0 – 100.

#### **3. Pilt**

Selle põhifunktsiooni kaudu saate konfigureerida, sharpness (teravust), saturation (küllastatust), position (asendit) (ainult VGA) ja focus (fookust) (ainult VGA).

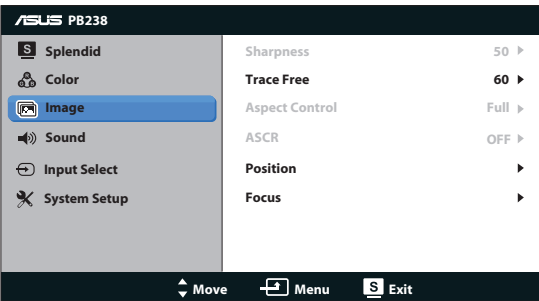

- **Sharpness (Teravus)**: reguleerib pildi teravust. Reguleerimisvahemik on  $0 - 100$ .
- **Trace Free: Reaktsioonikiiruse suurendamiseks tehnoloogia Over Drive** abil Reguleerimisvahemik on 0 – 100.
- **Aspect Control (Kuvasuhte reguleerimine)**: seab kuvasuhteks määrangu "Full (Täisekraan)", "4:3" või "Over Scan" (saadaval ainult HDMI sisendiga mudeli puhul).
- **ASCR:** valige määrang ON (Sees) või OFF (Väljas), et lubada või keelata dünaamilise kontrastsussuhte funktsioon.
- **• Position (Asend)**: reguleerib kujutise horisontaalset asendit (H-Position) ja vertikaalset asendit (V-Position). Reguleerimisvahemik on 0 – 100 (saadaval ainult VGA sisendiga mudelil).
- **• Focus (Fookus)**: vähendab pildi müra horisontaal- ja vertikaalreas, reguleerides eraldi faasi (Phase) ja (Clock) taktsagedust. Reguleerimisvahemik on 0 – 100 (saadaval ainult VGA sisendiga mudelil).

#### **4. Heli**

reguleerib heli sätteid, lähtuvalt teie eelistustest.

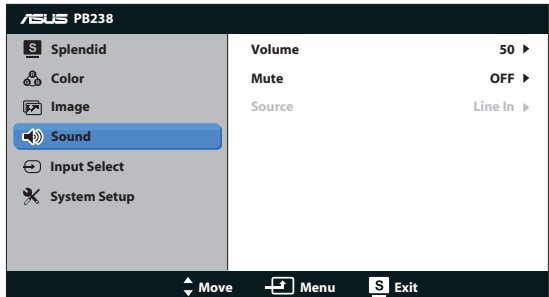

- **• Volume (Helitugevus)**: reguleerib väljundheli taset. .
- **• Mute (Vaigista)**: vaigistab väljundheli.
- **• Source (Allikas):** Seadke heliallikas väärtusele "Line In" (Liinisisend) või "HDMI" (saadaval ainult HDMI sisendi jaoks);Seadke heliallikas väärtusele "Line In" (Liinisisend) või "DisplayPort" (saadaval ainult DisplayPort sisendi jaoks).

#### **5. Sisendi valik**

valib video sisendallika **VGA**, **DVI**, **HDMI** või **DisplayPort** konnektorilt.

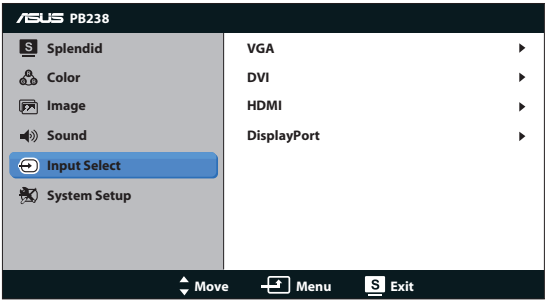

#### **6. Süsteemi häälestus**

Reguleerib süsteemi konfiguratsiooni.

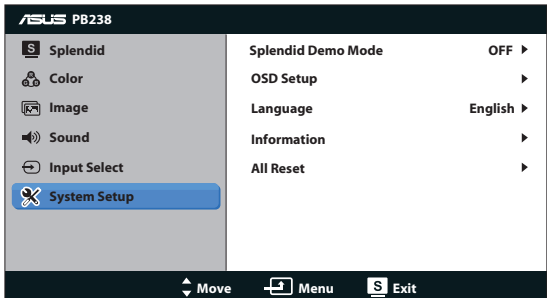

- **• Splendid Demo Mode**: aktiveerige demorežiim funktsiooni Splendid jaoks.
- **• OSD Setup (OSD häälestus)**: reguleerib horisontaalset asendit (H-Position), vertikaalset asendit (V-Position), OSD Timeout (OSD ajalõppu), funktsiooni DDC/CI ja OSD ekraani Transparency (Läbipaistvust).
- **• Language (Keel)**: valib OSD keele. Valida saab English (Inglise), French (Prantsuse), German (Saksa), Spanish (Hispaania), Italian (Itaalia), Dutch (Hollandi), Russian (Vene), Traditional Chinese (Traditsioonilise Hiina), Simplified Chinese (Lihtsustatud Hiina) või Japanese (Jaapani) keele.
- **Information (Teave)**: Kuvab teabe monitori kohta.
- **• All Reset (Lähtesta kõik)**: valige määrang "Yes (Jah)", et taastada tehase vaikesätted.

### <span id="page-21-0"></span>**3.2 Spetsifikatsioonid**

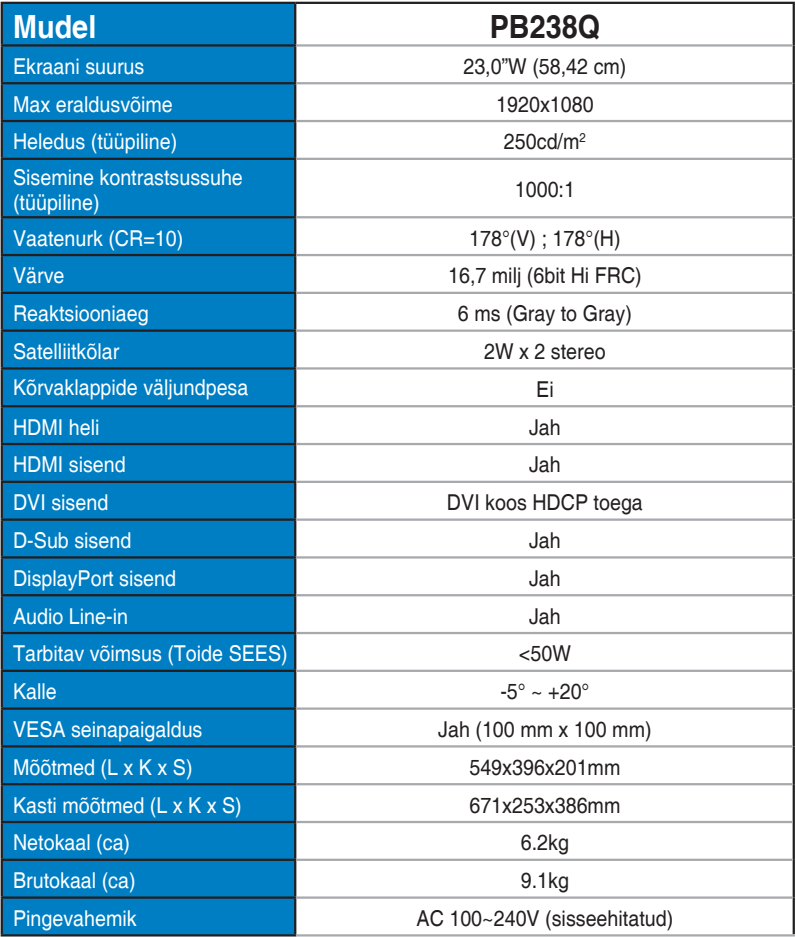

**\* Spetsifikatsioone võidakse etteteatamata muuta.**

### <span id="page-22-0"></span>**3.3 Tõrkeotsing (KKK)**

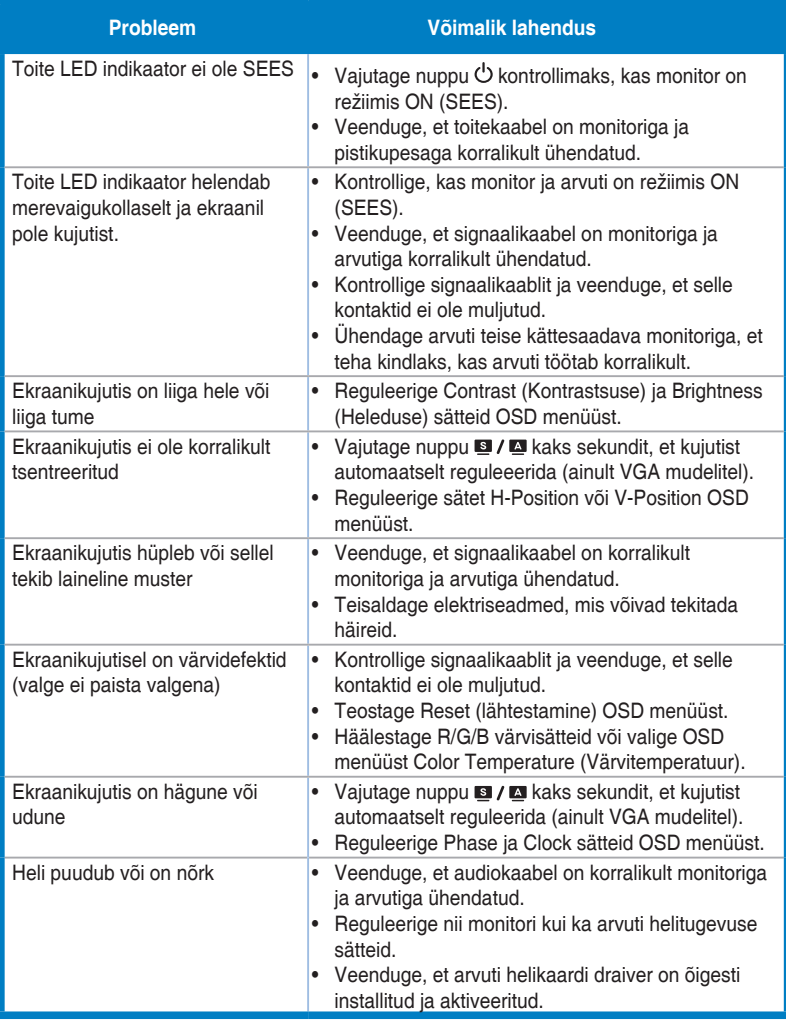

### <span id="page-23-0"></span>**3.4 Toetatud ajastuste loend**

#### **PC toetatud primaarne ajastus**

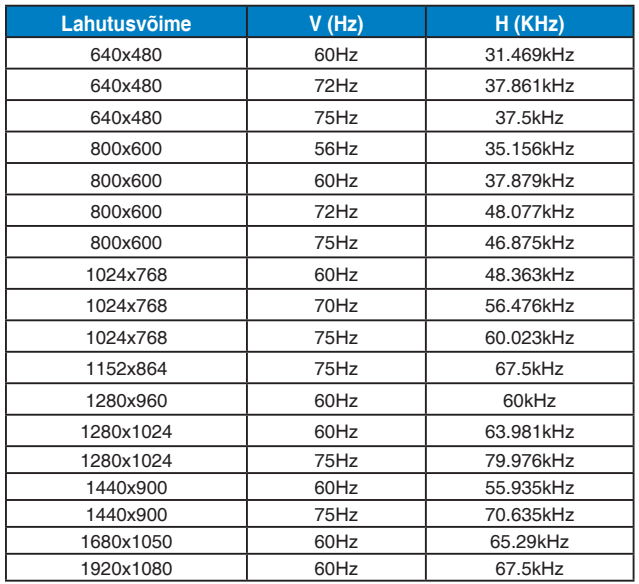

#### **IBM režiimid, tehases eelseatud ajastus (D-SUB, DVI-D, HDMI sisendid)**

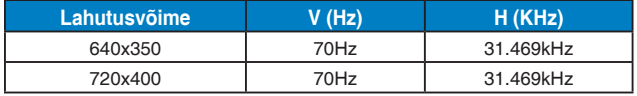

#### **MAC režiimid, tehases eelseatud ajastus (D-SUB, DVI-D, HDMI sisendid)**

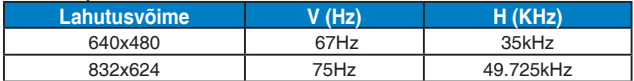

#### **VESA režiimid, kasutaja poolt määratletav ajastus**

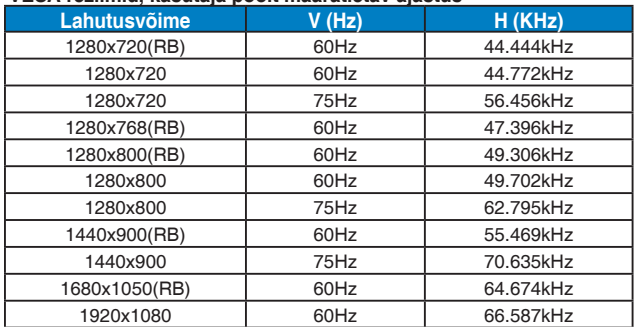

#### **HDMI toetatud primaarne ajastus**

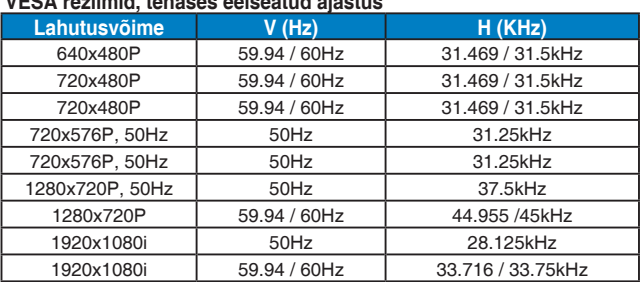

#### **VESA režiimid, tehases eelseatud ajastus**

#### **HDMI toetatud valikuline ajastus**

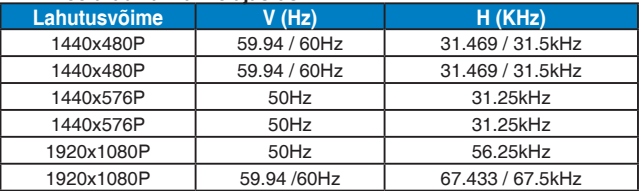

**\* Võimalik, et ei toetata režiime, mida ülaltoodud tabelites ei ole nimetatud. Optimaalse eraldusvõime tagamiseks on soovitatav valida režiim, mis on nimetatud ülaltoodud tabelites.**